## **libérer de l'espace de stockage sur un smartphone Android ?**

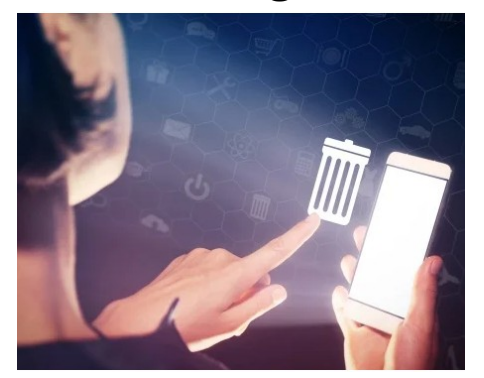

Quand votre téléphone vous indique qu'il est temps de faire du ménage !!

Symptômes: **dysfonctionnements** lors de l'exécution de n'importe quelle **application** .

Phone

318 Mo libres sur 10.8 Go

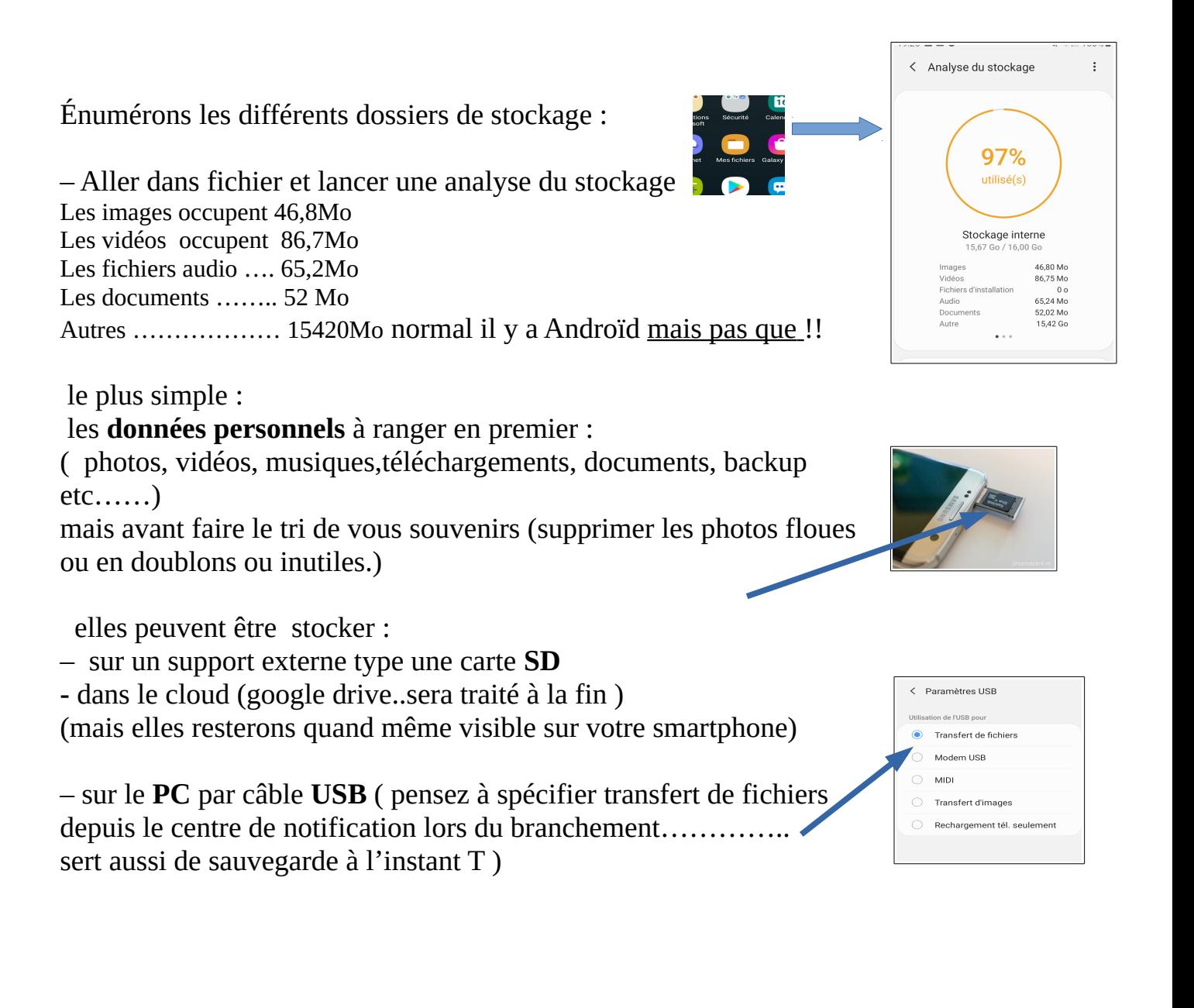

faire le tri de la **musique** que vous n'écoutez plus ,des plateformes de streaming en lignes **Spotify** ou **Deezer** donnent accès à pleins de chansons

ne conserver que celles que vous aimez sur carte **SD** 

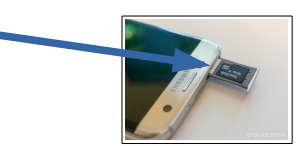

petit rappel :

voir cours sur le smartphone page 33 pour le déplacement des photos ,vidéos...

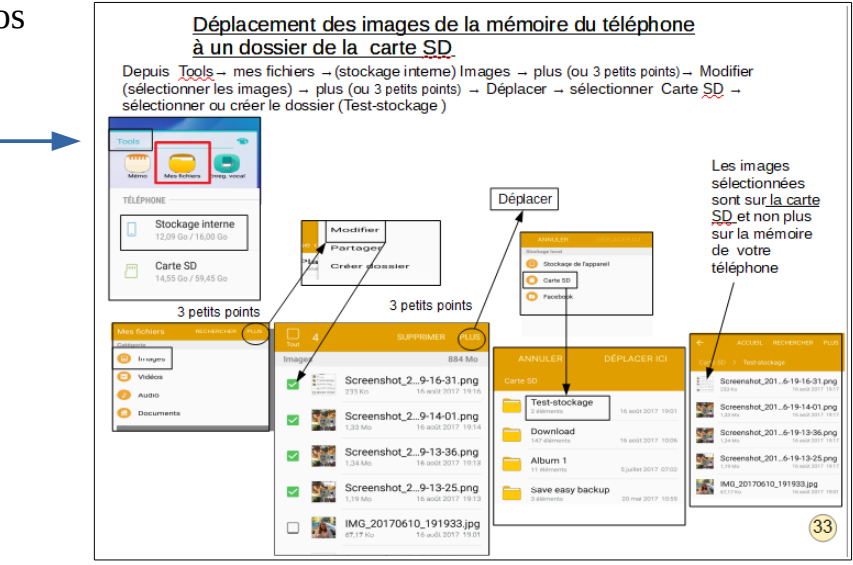

#### les **téléchargements**

des pièces jointes de votre messagerie ou **documents** transférés depuis le PC : aller sur le logo fichier → documents/téléchargements puis Supprimer ou stocker sur PC /carte SD

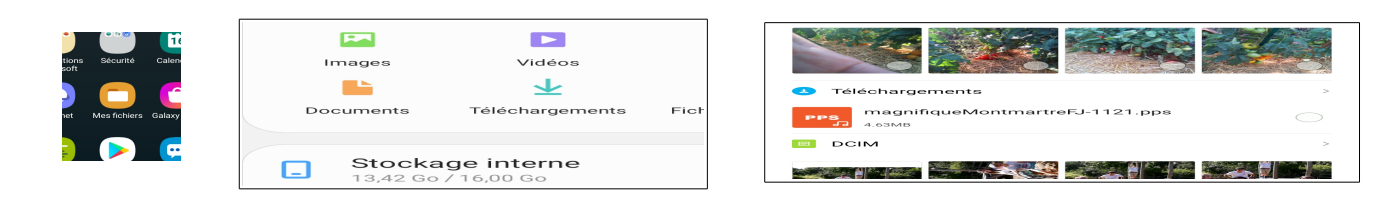

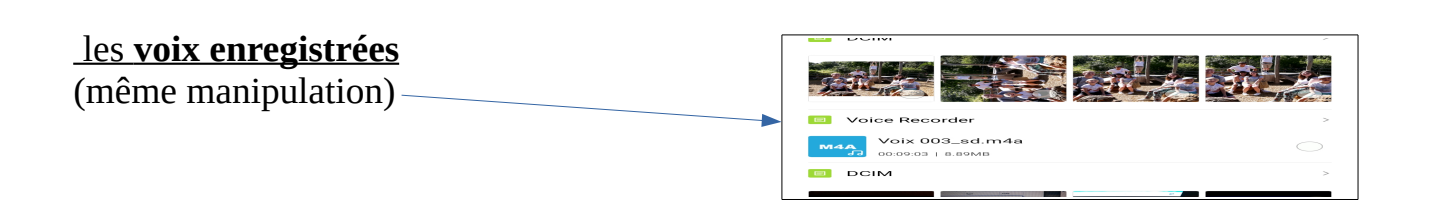

#### faire du ménage dans vos : **SMS , MMS**

limiter vos nombres de messages : aller dans→messages→les 3 petits points paramètres→ paramètres des messages →plus de paramètres→supprimer les anciens messages

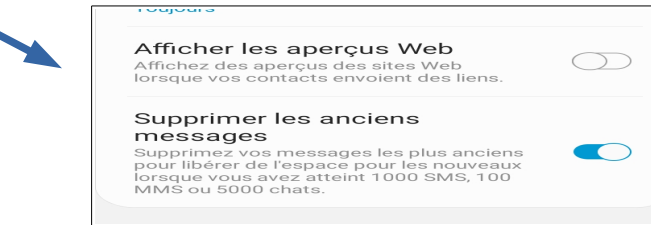

supprimer les backup (fichier de sauvegarde) bien que compressé pour occuper moins de place il faut conserver que le dernier . Mettre les anciens sur le PC

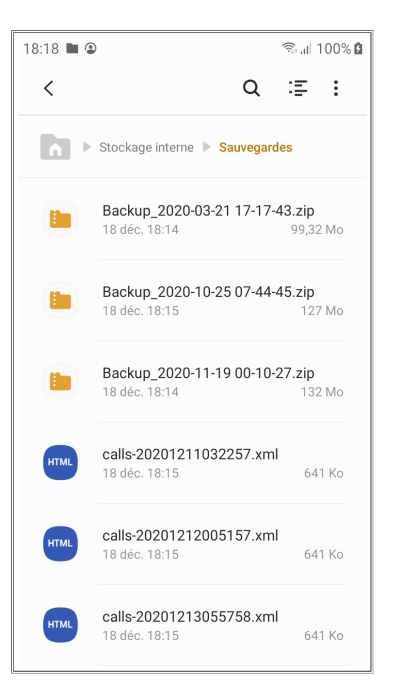

 $\alpha$  $\cdot$  :

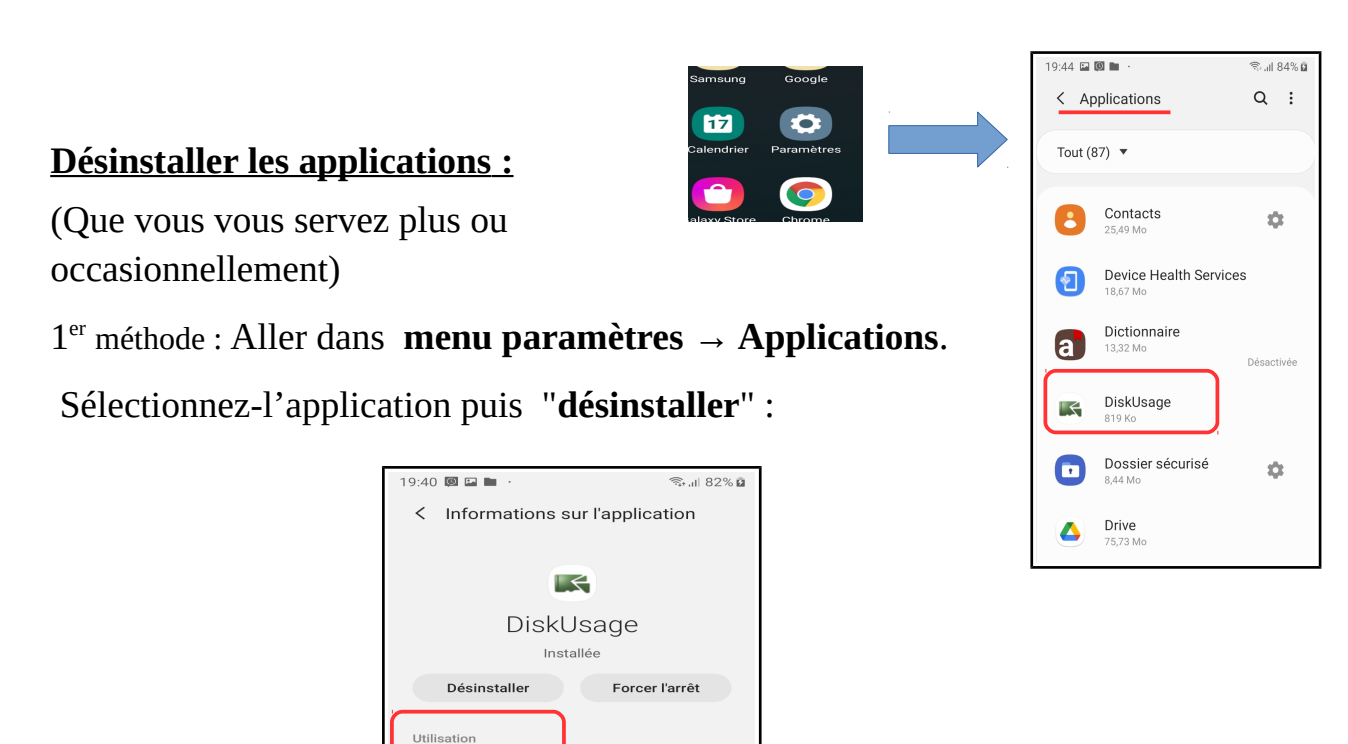

2eme méthode:

depuis le logo de l'application rester appuyer , sélectionner et désinstaller

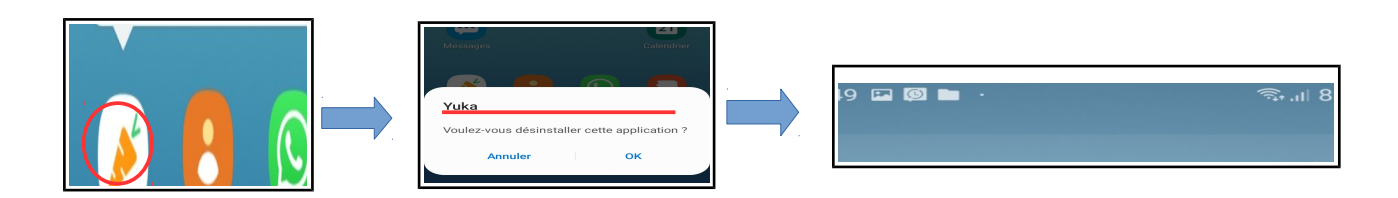

#### **autres applications**

whatsApp :

très pratique quand vous êtes en voyage permet de communiquer avec vos proches par WIFI et de leur envoyer aussi des photos et vidéos de vos excursions .

Sans se soucier du dépassement de votre forfait téléphonique.

Chemin : mes fichiers → stockage interne → WatsApp → Media →

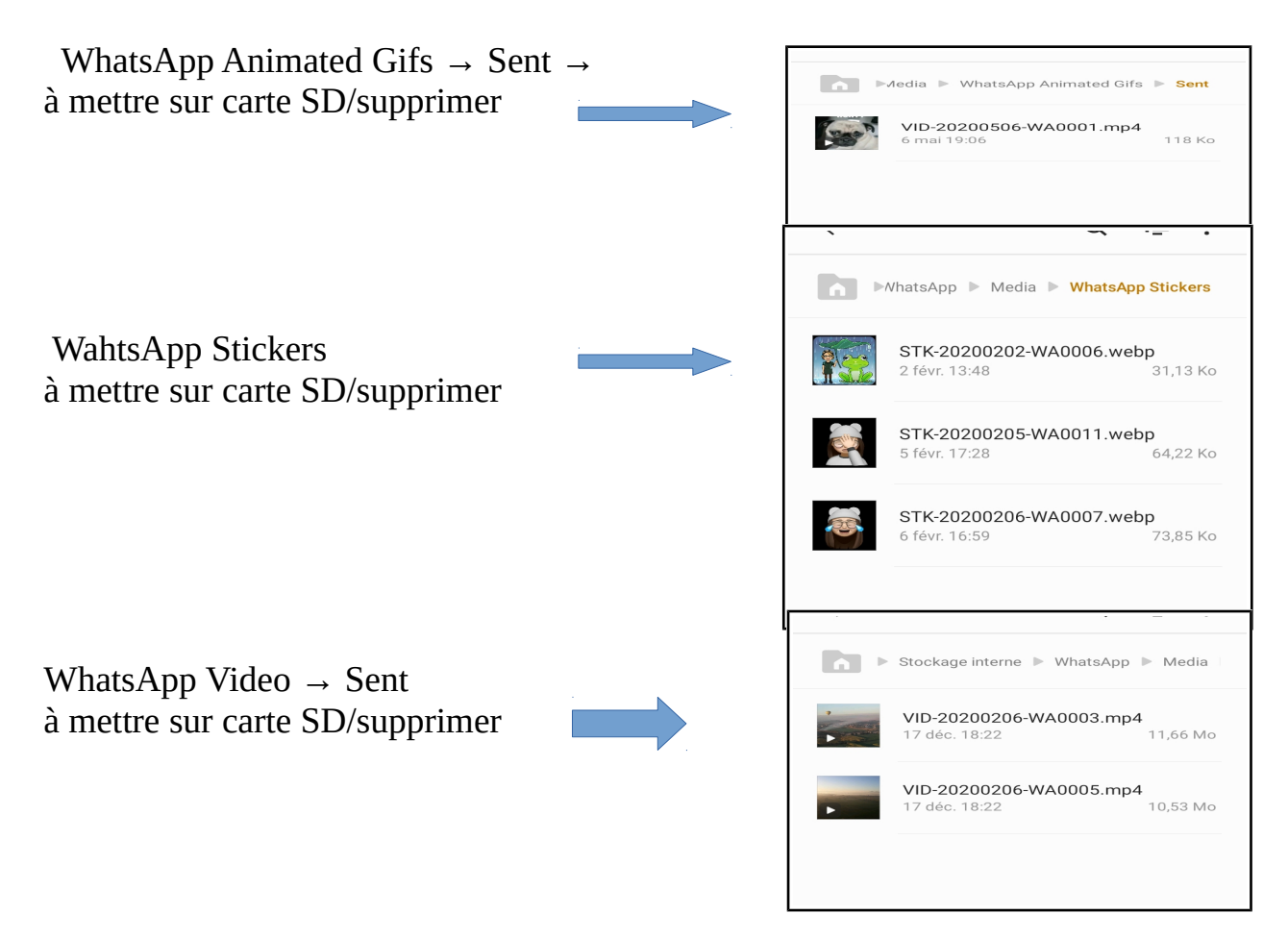

pour facebook, on suppose le cheminement pareil !!

A noter que certaines applications sont pré-installées et ne pourront pas être supprimées, mais simplement désactivées ,

**aussi ,vider le cache des applications** dans chrome, Firefox, Facebook, Twitter et bien d'autres applications stockent des données en cache.

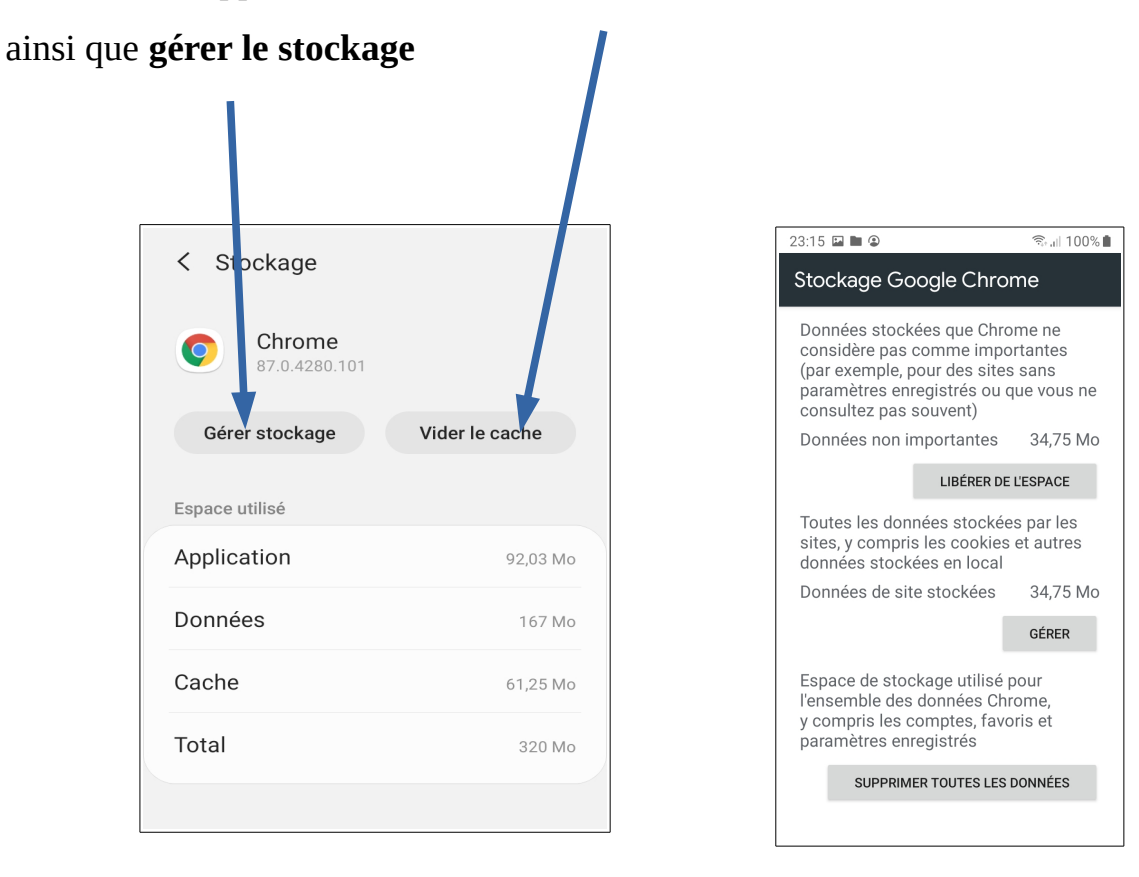

petit nota : pour augmenter la mémoire de votre téléphone on peut

**fusionner la mémoire interne avec la carte SD externe** (cas des téléphones ayant peu de mémoire ( 8Go) de plus ceci n'est pas applicable à tout les types de téléphone )

Grâce à la fonction **Adoptable Storage**, la version 6.0 d'Android permet de se servir d'une carte microSD pour augmenter la mémoire principale. Voici comment utiliser la fonction.

Grâce à cette nouveauté, on peut non seulement stocker des fichiers classiques comme des **photos ou des vidéos** sur sa carte microSD, mais on peut également y **installer des applications**, il suffit d'insérer la carte microSD dans l'emplacement dédié. Celle-ci doit être relativement récente et performante pour être utilisée en stockage interne,

### Une [classe U3](https://www.01net.com/actualites/sdxc-uhs-i-classe-10-que-signifient-les-sigles-affiches-sur-les-cartes-sd-643262.html) ou U1 est nécessaire

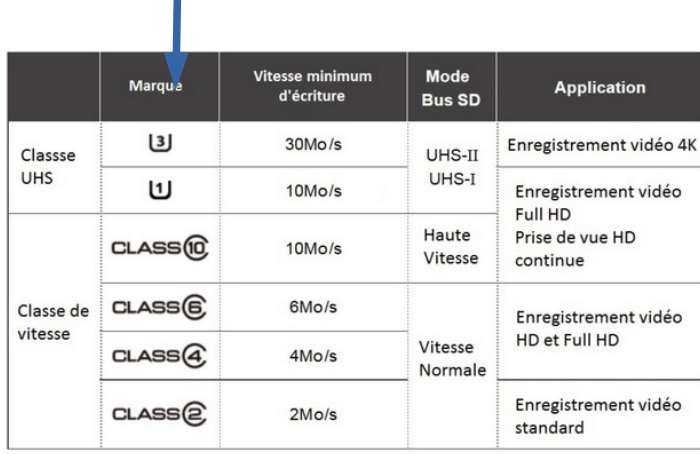

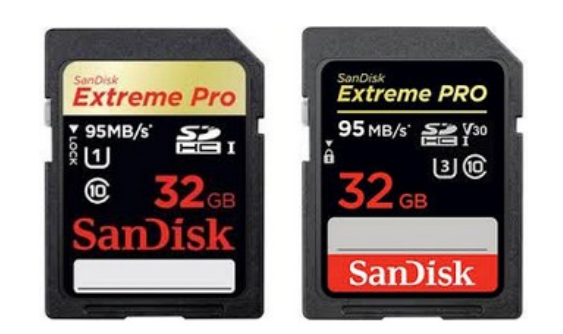

# **Etape 1**

- Aller dans le **menu** *Paramètres***, puis dans** *Stockage*

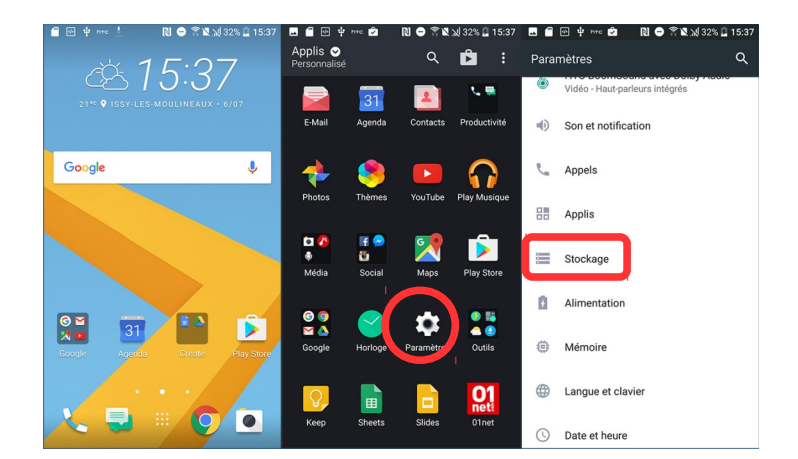

## **Etape 2**

- Sélectionner la mémoire amovible (carte SD),
- **Sélectionner** *Formater en interne*

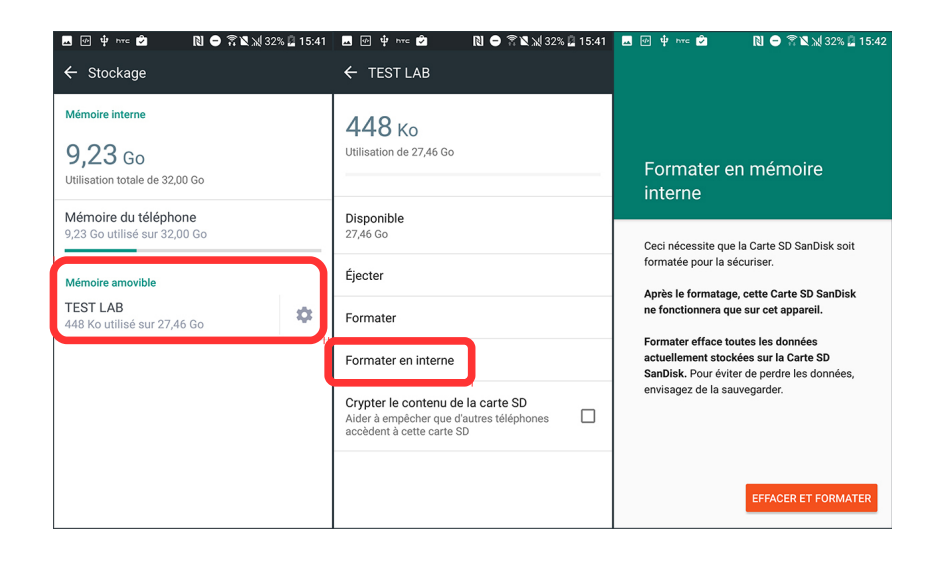

nota :Certaines cartes SD ne sont pas compatibles

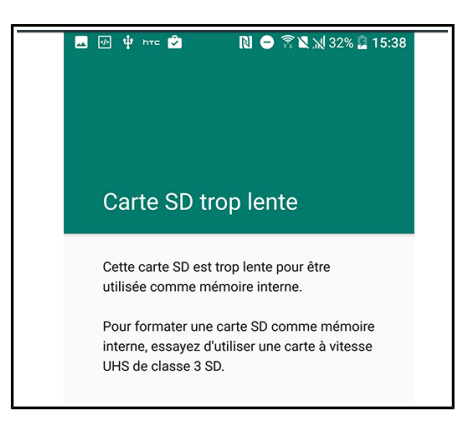

# **Etape 3**

- Pour basculer une application sur la carte SD, **aller dans** *Mémoire du téléphone*
- Sélectionner l'application en question, puis *Changer* pour modifier la mémoire utilisée
- **Cocher** *Carte SD*

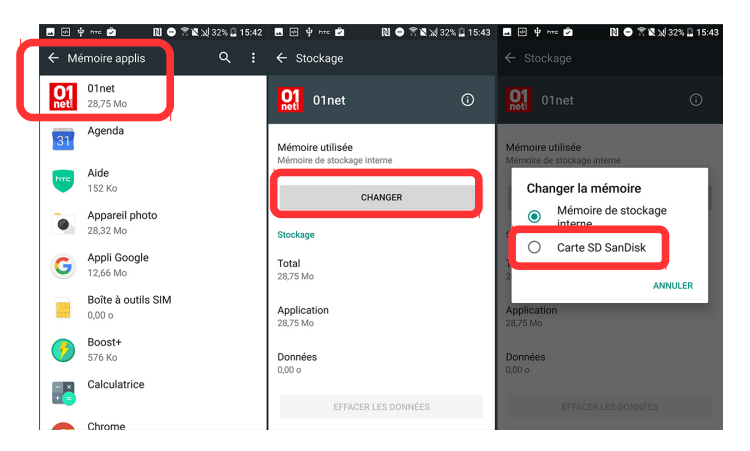

# **Etape 4**

- Il est possible de **formater la carte SD en portable** pour revenir à une configuration classique, mais cela rendra inopérantes les applis stockées dessus.

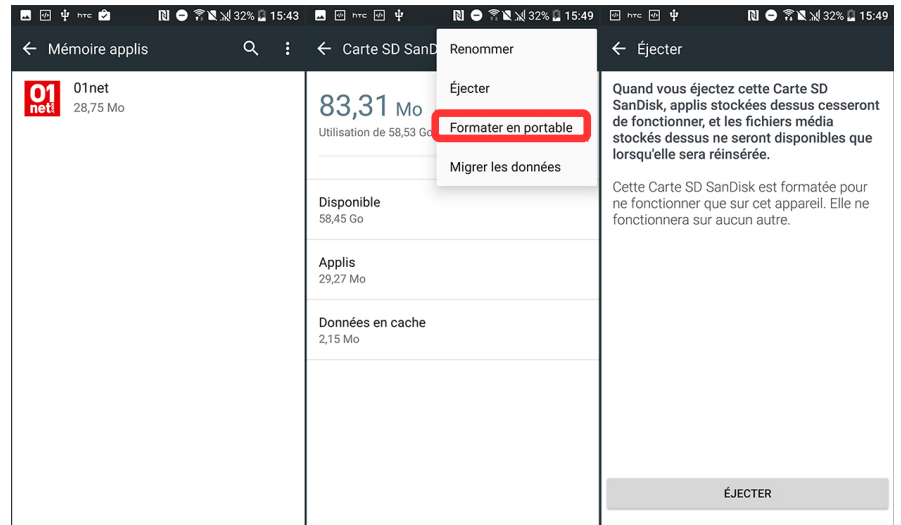

En utilisant la fonction *Adoptable Storage*, le choix de la carte microSD est primordial. Si des applications y sont installées, la réactivité du smartphone pourra être impactée, notamment au moment de l'ouverture. Il faudra par ailleurs être vigilant quant à la manipulation de la carte en elle-même. Le retrait de l'accessoire aura pour conséquence la perte de toutes les données, y compris des applications.

### **A savoir : Samsung et autre ont bloqué cette fonction suite à des problèmes** .

Les smartphones plus récents ont augmenter leur mémoire depuis

exemple : xiaomi note 8 pro à 118Go pour -200€

**Autre option à envisager**, pour augmenter l'espace disponible : effectuer une sauvegarde de vos fichiers dans le **cloud** à l'aide de l'un des nombreux services de stockage en ligne. Avec l'avantage de pouvoir y accéder **depuis tous vos appareils**, et d'être sûr de ne pas les perdre en cas de problème avec votre smartphone (perte, casse, vol...). Tout en veillant à opter pour une solution sécurisée, en particulier si vous envisagez de sauvegarder des données personnelles ou sensibles...

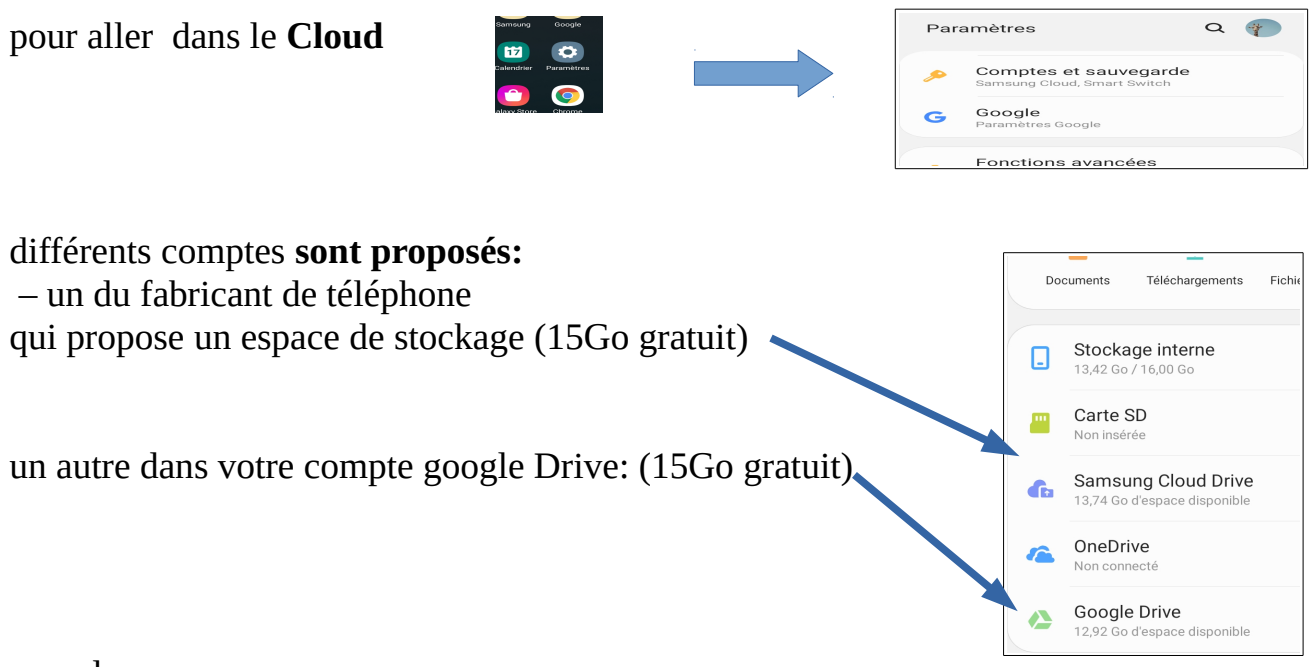

rappel :

en cas de dépassements des 2X15Go vous avez toujours la possibilité de stocker sur votre PC qui fait office de sauvegarde .

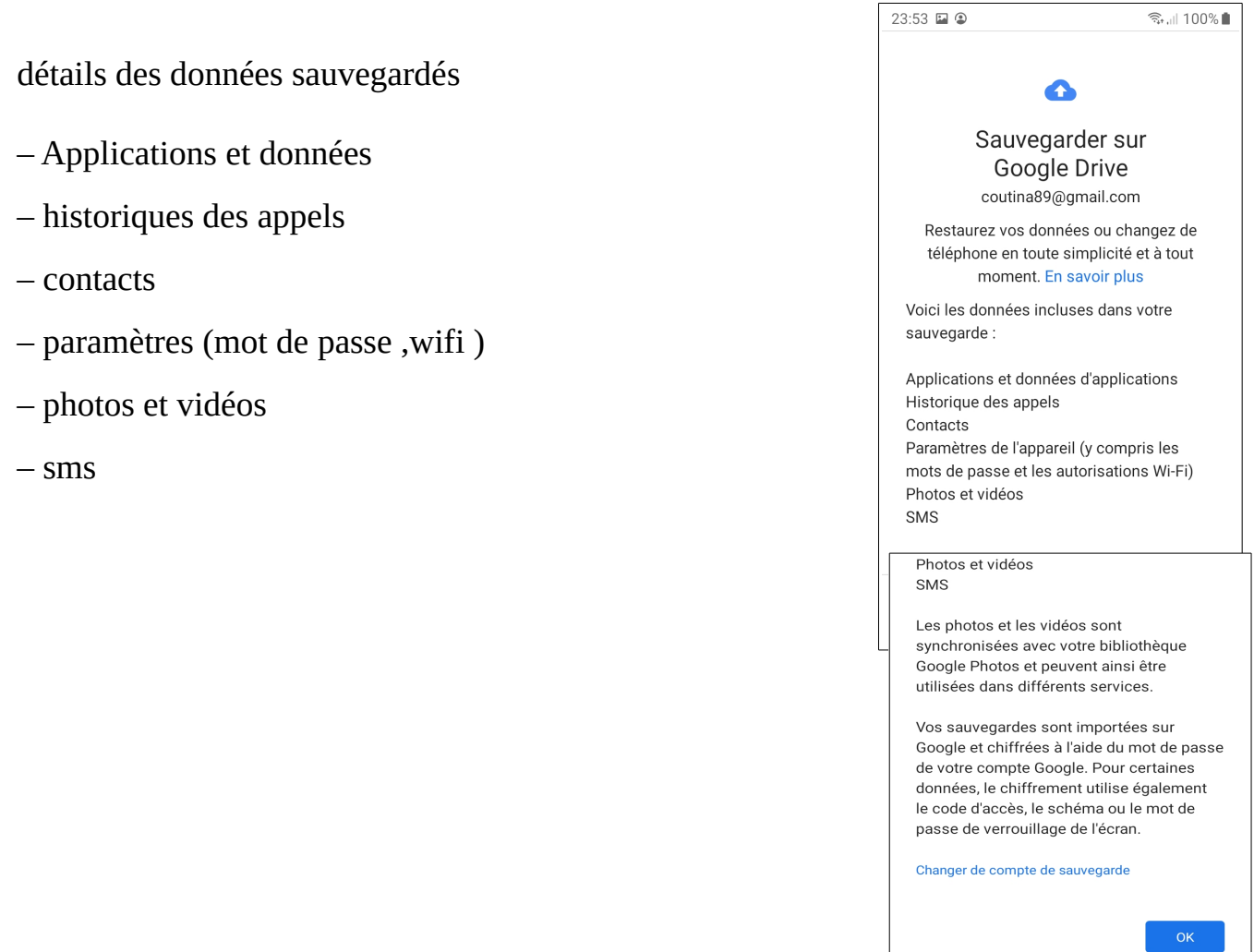

**le gros avantage apparaît au changement d'un nouveau téléphone** , il va transférer tous vos data de l'ancien téléphone au nouveau même si les fabricants ne sont pas les mêmes , puisque se sont tous de **Androïd à la base** .

Nota :

Google vient de développer un logiciel qui permet de faire le ménage sur votre téléphone : **Files by Google ,** bien que celui-ci soit encore en version Béta (en cours de développement) il est facile d'utilisation

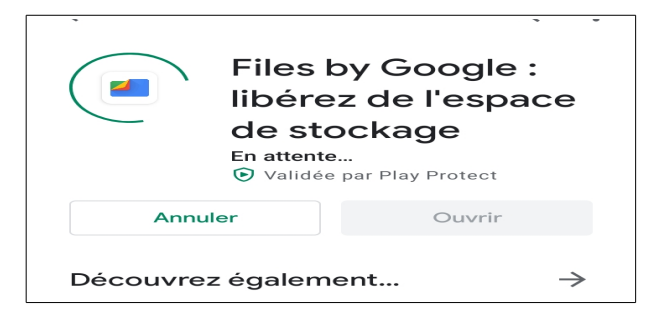

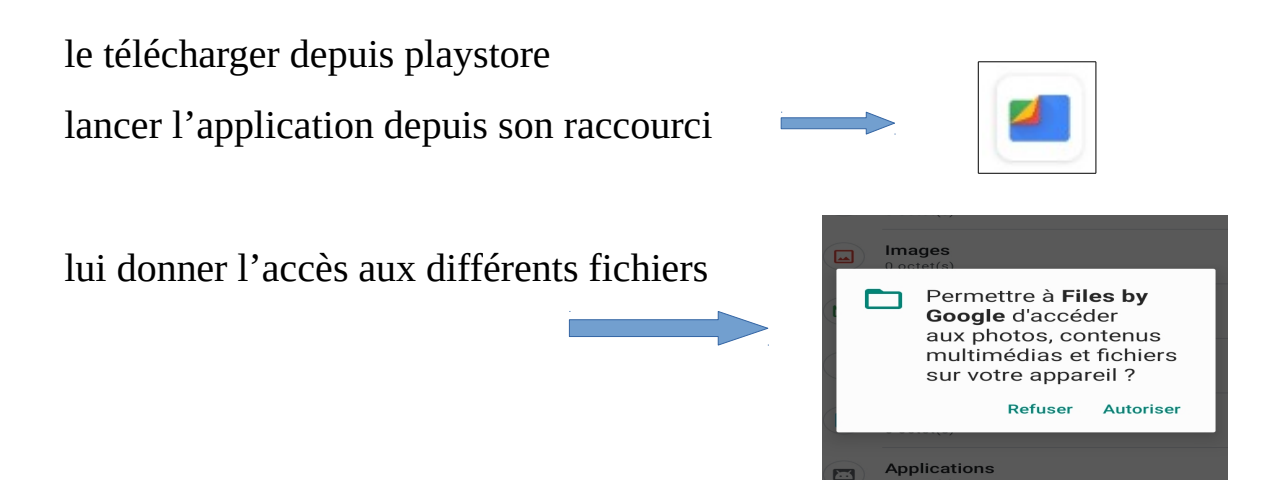

il va scanner les différents dossiers

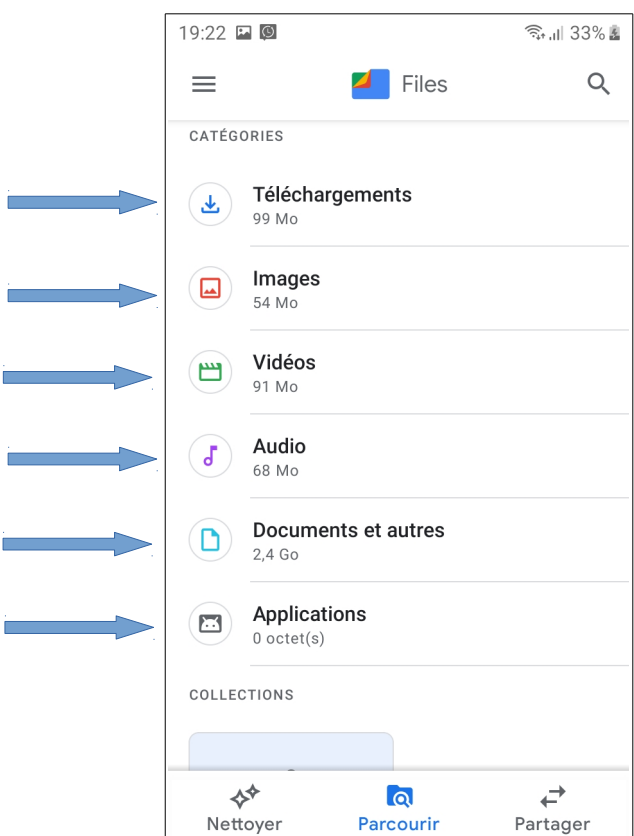

il propose un dossier sécurisé pour vos données sensibles

il affiche l'espace disponible sur les mémoires

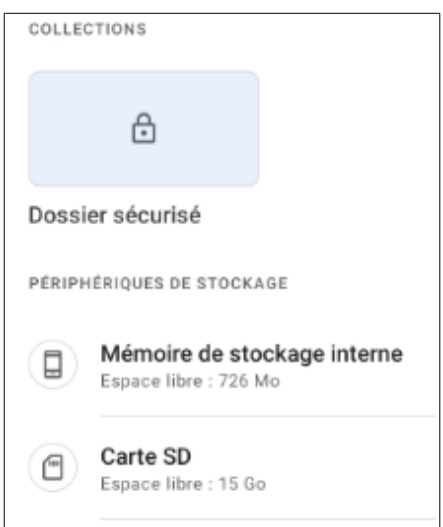

pour chaque dossier une liste des fichiers avec leur taille , vous avez le choix de le supprimer, de le déplacer sur la carte SD , ou de le Sauvegarder sur Google Drive.

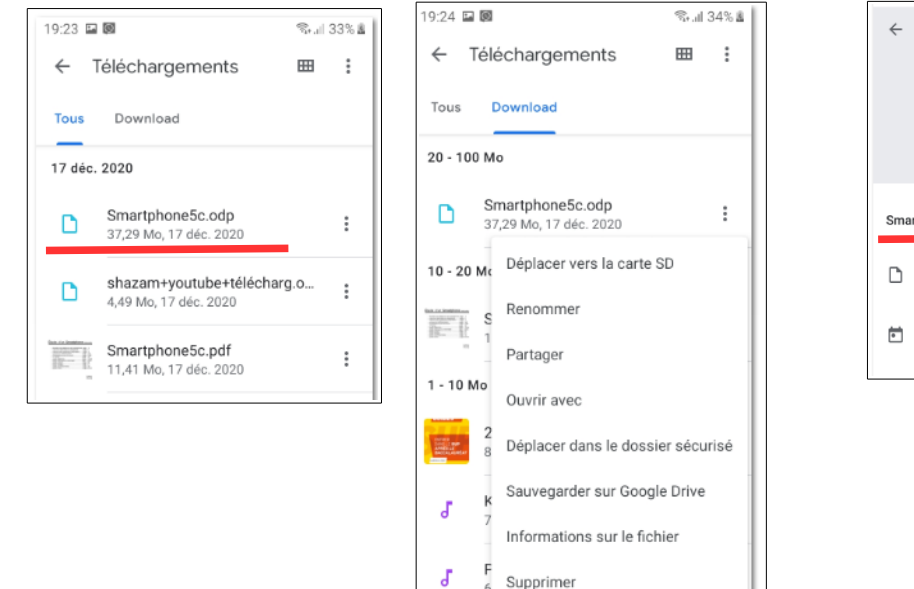

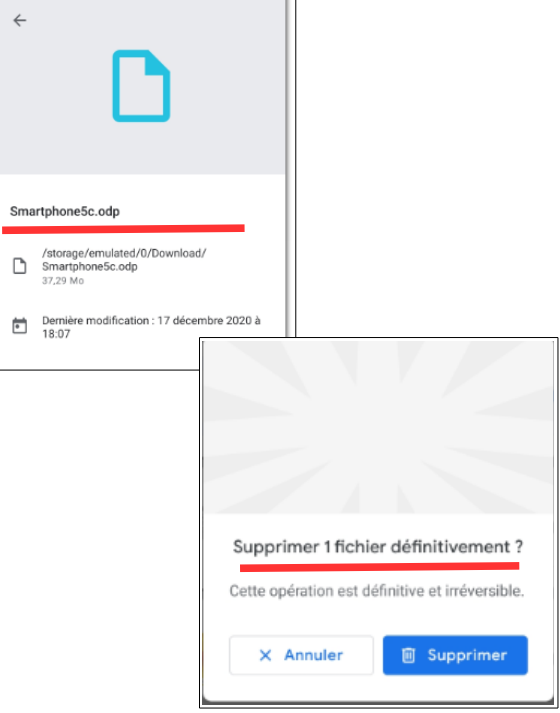

Vous pouvez en supprimer plusieurs

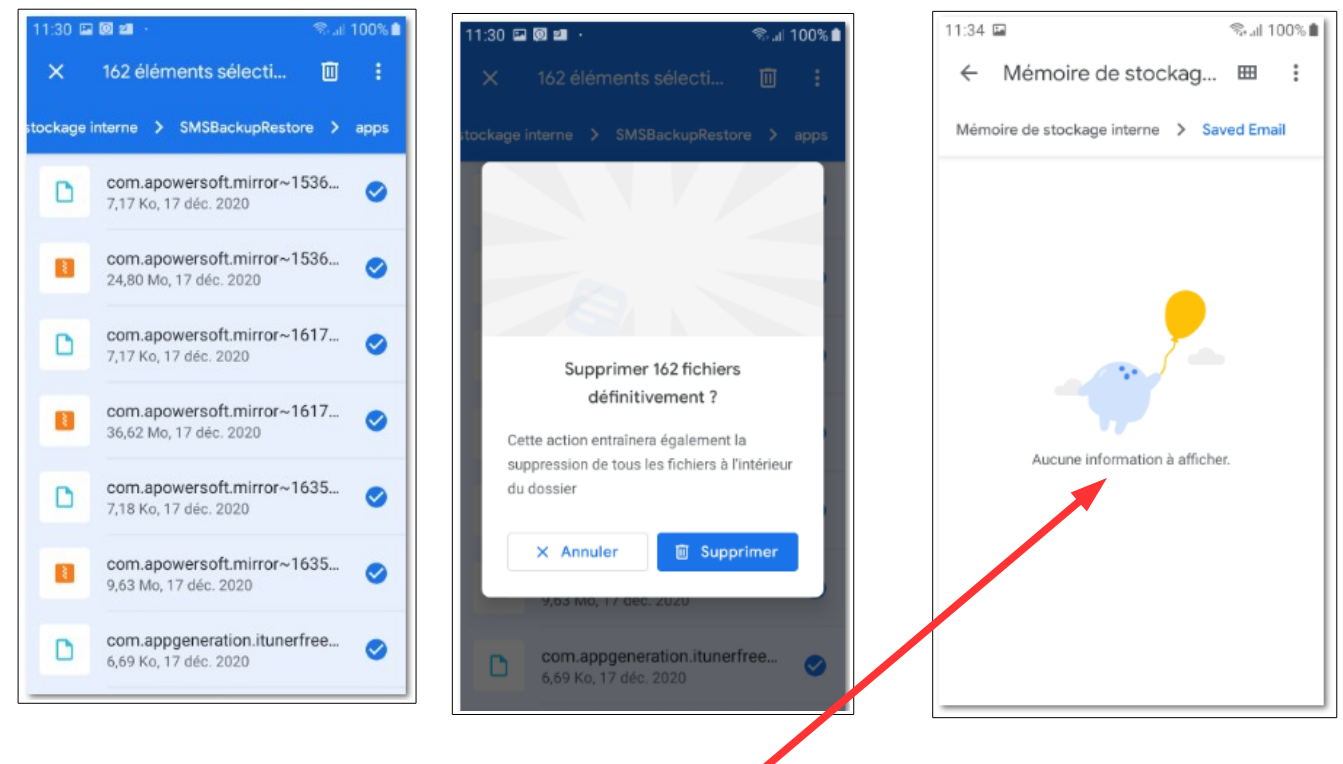

**et voila votre smartphone est tout léger ,**